## Nalog za knjiženje: Samo PDV podaci u izdatim ili primljenim računima

Poslednja izmena 26/07/2024 10:28 am CEST

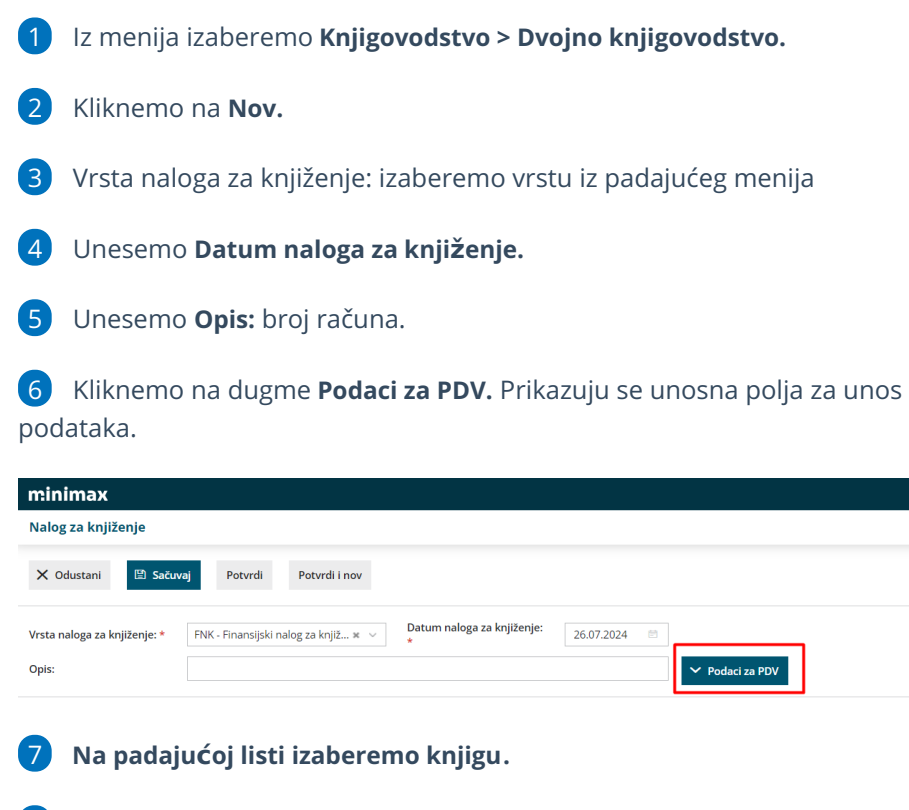

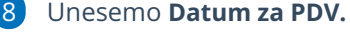

Unesemo **Datum prijema.**

Na padajućoj listi izaberemo **stranku.**

**Pregled obračuna PDV:** Odaberemo u koje polje POPDV ide ovaj podatak.

 Unesemo i podatke o računu: **Datum računa, Datum prometa** i **Datum dospeća.**

 Unesemo **podatke o PDV**: unosimo **iznose osnovica**, PDV se izračuna. Napomena: ovde možemo da izbegnemo unos osnovice pa samo PDV da unesemo ili samo osnovicu bez PDV (jednostavno obrišemo polje koje nam ne treba)

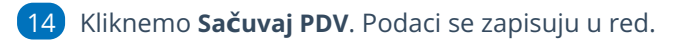

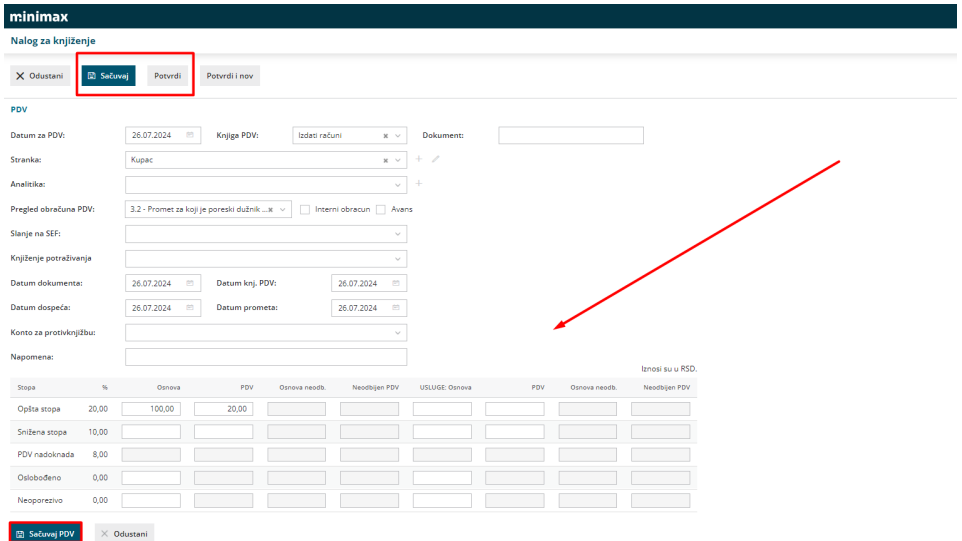

Podatke **uređujemo** klikom na ikonu na početku reda, **brišemo** klikom na iksić na kraju reda.

**Ako želimo da unesemo više zapisa u evidenciju PDVa na istom nalogu za knjiženje, ponovimo korake od 7 do 14.**

Svaki zapis će biti u svom redu i tako će biti i prikazan u PDV evidencijama.

Kad završimo sa unosom podataka za PDV, potvrđujemo nalog za knjiženje klikom na **Potvrdi**.

Možemo ga i samo sačuvati za kasnije uređivanje klikom na dugme Sačuvaj. U tom slučaju podaci se ne zapisuju u poreske evidencije.

Zapis možemo proveriti u Opštim evidencijama ((Knjigovodstvo > Obračun PDV).